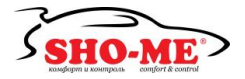

# SHO-ME Combo№1

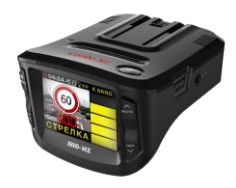

# **РУКОВОДСТВО ПОЛЬЗОВАТЕЛЯ**

Благодарим Вас за приобретение радар-детектора и видеорегистратора, скомбинированных в одно устройство, - **SHO-ME Combo№1**.

Внимательно прочитайте данное руководство и сохраните для последующего обращения. Характеристики и набор функций могут быть изменены производителем без предупреждения.

#### **Стандартная комплектация**

1) SHO-ME Combo№1 2) Провод питания

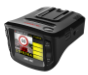

3) Скоба крепления с присоской

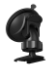

5) Руководство пользователя

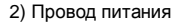

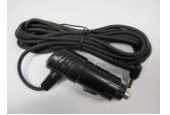

4) Переходник USB для карты памяти microSD

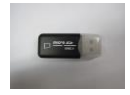

### **Строение модели**

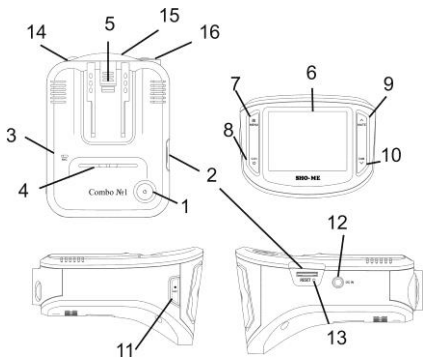

- 1. Кнопка включения/выключения
- 2. Слот для карты памяти
- 3. Микрофон
- 4. Динамик
- 5. Отверстие для скобы крепления
- 6. Дисплей
- 7. Кнопка Menu
- 8. Кнопка C/H
- 9. Кнопка Mute
- 10. Кнопка Dim
- 11. Кнопка Rec
- 12. Вход для провода питания
- 13. Кнопка Reset

14. Линза лазерного приемника

- 15. Приемная часть радардетектора
- 16. Объектив

# **Установка**

Прибор должен быть установлен на лобовом стекле, антенна радар-детектора должна быть направлена на дорогу параллельно линии горизонта и не должна быть закрыта какими-либо металлическими частями автомобиля. Обратите внимание, что для уверенного приема GPS-сигналов необходимо обеспечить связь со спутниками и ничем не закрывать прибор сверху.

Для установки откройте скобу крепления и прижмите присоску в выбранном месте. Закройте скобу и проверьте, что прибор надежно закреплен. Убедитесь, что прибор не мешает обзору водителя. Установите прибор так, чтобы при резком торможении он не упал и не нанес повреждения водителю или пассажирам.

Убирайте прибор с лобового стекла, когда покидаете автомобиль, чтобы не подвергать его резким перепадам температур, а также уберечь от возможной кражи.

#### **Установка карты памяти**

В SHO-ME Combo№1 используется карта формата microSD (TF) до 32Гб. Рекомендуем использовать карты известных марок класса С6 и выше. Для корректной работы рекомендуем использовать карты класса С10.

Вставьте карту в слот контактами вниз и нажмите на нее, чтобы зафиксировать в слоте. Карта должна легко входить в слот. Не применяйте силу, чтобы вставить карту. Чтобы извлечь карту, нажмите на нее так, чтобы края вышли за пределы слота, и вытащите карту. Обратите внимание, что установку и извлечение карты можно производить только при выключенном приборе.

# **Подключение питания**

Подключите провод питания, идущий в комплекте, к прибору. Подключите другой конец провода в гнездо прикуривателя в автомобиле. Используйте только провод питания, идущий в комплекте, соблюдайте необходимое напряжение.

# **Включение**

SHO-ME Combo№1 включается автоматически при подаче питания. Чтобы отключить и/или потом включить прибор, необходимо нажать кнопку Вкл./Выкл. и удерживать ее в течение 2 сек.

#### **Показания дисплея**

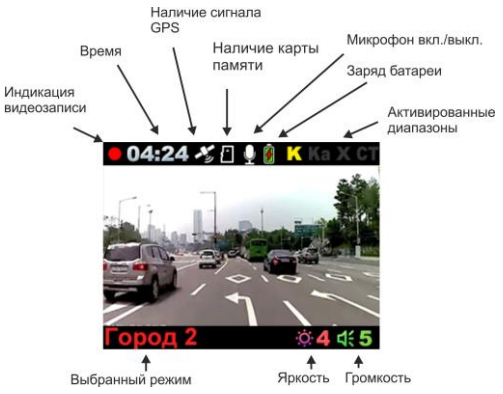

### **Детектирование сигналов радаров и лазеров**

Сигналы радаров и лазеров принимаются с помощью радарной антенны и линзы для приема лазеров. Прибор принимает сигналы в различных диапазонах и информирует пользователя о диапазоне, в котором был принят сигнал. Доступные диапазоны: К, Х, Ка. Радарный комплекс Стрелка работает в диапазоне К, но сигнал этого комплекса отличается, поэтому Стрелка детектируется как отдельный тип сигнала.

В России в основном используются радары, работающие в диапазоне К, поэтому этот диапазон особо важен для корректной работы прибора. Диапазон Ка в настоящее время не применяется в России, поэтому прием сигналов в данном диапазоне отключен во всех режимах по умолчанию.

Пользователь может включить или отключить диапазоны по своему усмотрению.

По умолчанию прибор работает в режиме Трасса, в котором включен прием сигналов во всех диапазонах, кроме Ка. Также созданы специальные режимы работы, в которых отключены некоторые диапазоны либо звуковое оповещение о них. Это режимы Город, которые созданы для фильтрации ложных срабатываний. В больших городах наблюдается много различных устройств, работающих в таких же диапазонах, что и полицейские радары (в основном это диапазоны Х и К).

При приеме сигнала в радарном диапазоне прибор оповещает об этом особым сигналом для каждого диапазона. Далее идет голосовое оповещение, после которого продолжается звуковое оповещение. Частота звуков обозначает силу сигнала: чем чаще, тем сильнее сигнал. Также о силе сигнала сообщает количество горизонтальных полос в правой части дисплея. Чем больше полос, тем сильнее сигнал. Разным диапазонам соответствует разный цвет полос.

# **Режим Трасса**

Этот режим рекомендуется использовать при движении по скоростным автомагистралям и большим дорогам, соединяющим города. Прибор максимально чувствителен в этом режиме.

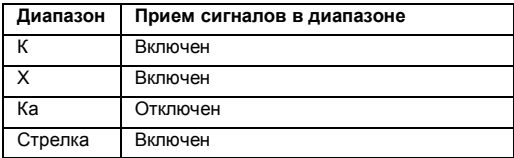

# **Режим Город**

Рекомендуется для использования в небольших городах и поселках.

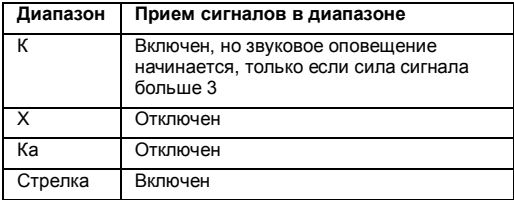

# **Режим Город 1**

Рекомендуется для использования в больших городах.

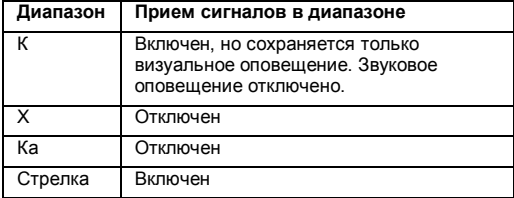

# **Режим Город 2**

Рекомендуется для использования в Москве. Однако, будьте внимательны: в этом режиме звуковая сигнализация о приеме сигналов в диапазоне К отсутствует.

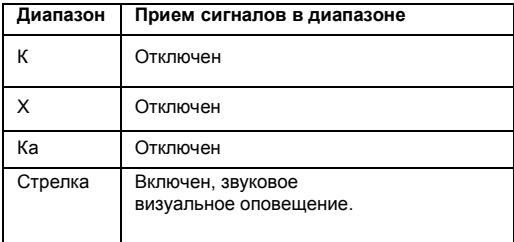

Примечание:

Если в любом из режимов Город пользователь активирует диапазон Х в меню, то звуковое оповещение о приеме сигнала в этом диапазоне начинается при силе сигнала выше 3.

# **Детектирование сигналов с помощью GPS**

SHO-ME Combo№1 оснащен GPS-антенной, а в память прибора загружена база данных радаров и камер. В базу данных занесены безрадарные комплексы, которые не имеют радарного излучения (например, Автодория); радарные комплексы, имеющие слабое радарное излучение (маломощные радары), а также муляжи радаров и камер. База данных часто обновляется, обновление можно скачать на сайте www.sho-me.ru.

При приближении к точке, занесенной в базу камер, Combo№1 оповещает пользователя об этом. В режиме Трасса – за 1300м до точки, в режимах Город – за 400- 800м в зависимости от доступной информации о точке в базе данных.

# Лимит скорости на участке  $4:24 \times 7$ Скорость автомобиля Расстояние до камеры Тип камеры

#### **Показания дисплея**

На дисплей выводится следующая информация:

- тип камеры, к которой приближается водитель;
- расстояние до камеры;
- лимит скорости на участке;
- скорость, с которой движется автомобиль.

Обратите внимание! Для некоторых типов камер информация отличается.

#### **Типы камер и оповещения**

1) КСС, Автодория

Автодория – безрадарный комплекс, контролирующий среднюю скорость на участке между двух модулей. Сокращение КСС обозначает контроль средней скорости. Тип точек разделен на 3 вида: КСС начало и КСС конец – это точки первого и последнего модуля системы Автодория и непосредственно Автодория – то есть нахождение между этими точками. Точки КСС начало, КСС конец отрабатываются как обычные точки GPS-базы. При движении между модулями Автодории на экране наряду с моментальной показывается средняя скорость движения.

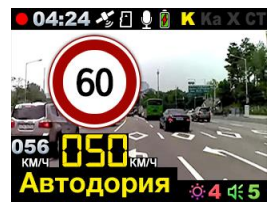

Желтым цветом выделена средняя скорость.

2) Стрелка Видео Блок (включает Контроль полосы и Контроль грузового транспорта)

Данные камеры не имеют лимита скорости, т.к. не меряют скорость, а отслеживают движение по выделенной полосе для общественного транспорта или движение грузового автомобиля там, где это не разрешено.

- 3) Фикс. Камера Фиксированная камера
- 4) Камера ДПС Камера, установленная на постах ДПС
- 5) Поток Система Поток
- 6) Стрелка

Стрелка может определяться радарной частью. Если Стрелка определяется радарной частью, значит, Стрелка работает. Если только по GPS, значит, Стрелка выключена либо заменена на муляж.

7) СФ контроль - Камера на светофоре, контроль проезда светофора на красный свет.

8) Ж/Д - Железнодорожный переезд

9) Пост ДПС

10) ММ - Маломощный радар

11) Муляж - Неработающая камера либо муляж камеры

# **Внесение в базу данных точки пользователя (POI)**

Пользователь может внести свою точку в базу данных прибора. Тогда при повторном проезде этой точки прибор будет оповещать о ней за 800м до подъезда к этой точке. На дисплее появится надпись POI, голосовое оповещение – «Точка пользователя».

Чтобы внести точку пользователя, нажмите и удерживайте кнопку Rec.

Чтобы удалить точку пользователя, нажмите кнопку Rec во время проезда этой точки (на экране сообщение POI) и удерживайте до появления короткого звукового сигнала.

#### **Скоростные фильтры**

С помощью GPS можно сделать вождение в городе и на трассе более комфортным. Для этого созданы скоростные фильтры. Пользователь устанавливает скорость, при движении ниже которой прибор не выдает звуковых предупреждений о принимаемых сигналах в радарных диапазонах. Остается визуальное предупреждение на дисплее о радарных сигналах, а также звуковое и визуальное оповещение о точках, определяемых с помощью GPS.

Пользователь может установить скоростные фильтры для режимов Трасса и Город в меню. Пункт «Лимит скор. Город/Трасса», доступные скорости – 0-120 км/ч либо отключение.

# **Видеозапись**

По умолчанию видеозапись начинается автоматически при подаче питания на прибор. Для этого должна быть установлена карта памяти, а в Меню должен быть включен Автостарт записи. Чтобы остановить запись, нажмите на кнопку Rec слева от дисплея. Чтобы запустить запись снова, повторно нажмите на кнопку Rec.

Также запись остановится при входе в Меню настроек.

Видеозапись ведется циклически, длину видеофайла можно выбрать в меню – 1, 3 или 5 минут. При заполнении карты файлы перезаписываются.

Для защиты файлов предусмотрена функция Акселерометр (G-сенсор). При резком ударе файлу, записываемому в этот момент, присваивается статус защищенного. Таким образом, при перезаписи файлов этот файл не стирается. В Меню можно выбрать чувствительность акселерометра – высокая, средняя или низкая. Также можно отключить эту функцию.

Также можно защитить файл по выбору пользователя. Для этого нажмите и удерживайте кнопку Dim во время видеозаписи. Файлу присвоится статус защищенного

Защищенные файлы сохраняются в отдельную папку – Событие.

# **Управление**

#### **Регулировка громкости**

Громкость регулируется кнопкой Mute. Пользователь выбирает уровень громкости 0-5, где 0 – отключение звуковых и голосовых оповещений. Также громкость можно отрегулировать в меню.

#### **Автоматическое приглушение звуковых сигналов**

Для удобства пользователя звуковые сигналы приглушаются до минимального уровня громкости (1) через 4 сек. после приема сигнала. Этот режим работает в течение 20 сек. То есть через 20 сек. оповещение о приеме сигнала ведется с громкостью, выбранной пользователем. Автоматическое приглушения звука отключается в меню.

# **Регулировка яркости**

Для изменения яркости дисплея нажмите кнопку Dim. Пользователь может выбрать между 5 уровнями яркости.

# **Отключение дисплея**

Чтобы отключить дисплей, кратко нажмите кнопку Вкл./Выкл. Прибор продолжить работать в выбранном режиме, а дисплей станет темным. При приеме сигнала дисплей включится автоматически. После окончания приема сигнала дисплей отключится снова. В меню можно выбрать время, через которое дисплей будет автоматически отключаться – пункт «Автовыкл. экрана», доступные варианты – 30 сек., 1 мин., 3 мин., 5 мин., Откл.

# **Просмотр и удаление записей**

Чтобы просмотреть записи, необходимо нажать кнопку Menu. Доступны две папки: Событие (здесь сохранены файлы, записанные после срабатывания G-сенсора) и Обычная (здесь записаны все файлы). Выберите нужную папку кнопкой C/H. Далее выберите нужный файл. Остановить просмотр – кнопка Rec. Промотать вперед – нажать и удерживать кнопку Mute, назад – нажать и удерживать кнопку Dim.

Чтобы удалить запись, нажмите кнопку Rec в меню выбора записей для просмотра. Появится надпись «Удалить?» Выберите Да или Нет кнопкой Mute или Dim. Для подтверждения нажмите кнопку C/H.

Чтобы удалить все файлы в папке, необходимо выйти в Меню выбора папок (Событие или Обычная) и, выбрав папку Обычная, нажать кнопку Rec. Появится вопрос «Удалить все?». Кнопкой Mute или Dim выберите Да или Нет и подтвердите выбор кнопкой C/H.

# **Меню настроек**

Для входа в Меню настроек нажмите кнопку Menu два раза. Выбирайте между настройками кнопками Dim и Mute. Для подтверждения выбора нажмите кнопку C/H. Для выбора параметра используйте кнопки Dim и Mute. Для подтверждения выбора нажмите кнопку C/H.

Для выхода из Меню нажмите кнопку Menu.

### **Пункты меню:**

1. Режим дисплея: РД+ВР, РД

РД+ВР – режим видеорегистратора и радар-детектора

Режим по умолчанию. На дисплей выводится картинка с камеры видеорегистратора, а также вся информация, поступающая от радар-детектора и описанная выше в инструкции.

РД – режим радар-детектора

В этом режиме не показывается картинка с камеры видеорегистратора Запись видео производится.

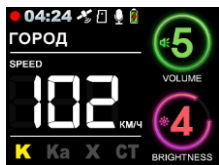

Информация на дисплей выводится такая же, как и в режим РД+ВР

2. Громкость – регулировка громкости

3. Автоприглушение – включение или отключение автоматического приглушения звука.

4. Качество видео – высокое, среднее или низкое

5. Цикл записи – 1/3/5 минут.

6. Х диапазон – включение или отключение приема сигналов в диапазоне Х.

7. К диапазон – включение или отключение приема сигналов в диапазоне К.

8. Ка диапазон – включение или отключение приема сигналов в диапазоне Ка.

9. Стрелка – включение или отключение приема сигналов Стрелки.

10. Автостарт записи – Да или Нет. Запись включается автоматически при подаче питания.

11. Задержка выключения – 10 сек/1 мин/3 мин/Выкл. Прибор работает выбранный промежуток времени после выключения.

12. Автовыкл. экрана – 30сек/1/3/5мин./Выкл. Автоматическое отключение экрана через выбранный промежуток времени.

13. Микрофон – включен или отключен при записи видео.

14. Значение экспозиции – выбор от -2.0 до +2.0.

15. Очистка карты памяти – форматирование карты памяти, т.е. удаление всех данных.

16. Дата и время – печать даты и времени на видеофайлах.

17. Уст. времени и даты – установка времени и даты.

18. Номерной знак – печать номерного знака на видеофайле.

19. Язык – выбор языка.

20. Запуск звук – выбор голосового приветствия.

21. Акселерометр – выбор чувствительности G-сенсора.

22. Часовой пояс – выбор часового пояса

23. Синхр. время по GPS – включение или отключение синхронизации времени по GPS.

24. Лимит скор. город – выбор скорости, при движении ниже которой в режимах Город не будет звукового оповещения о приеме сигналов в радарных диапазонах.

25. Лимит скор. трасса – выбор скорости, при движении ниже которой в режиме Трасса не будет звукового оповещения о приеме сигналов в радарных диапазонах.

26. Сброс настроек – возврат к заводским настройкам.

27. – Версия ПО – узнать версию программного обеспечения и базы данных.

# **Перезагрузка**

Если прибор не реагирует на нажатие кнопок и/или на дисплее остается одна и та же картинка, необходима перезагрузка. Используя какой-либо тонкий предмет, нажмите кнопку Reset.

# **Обновление прошивки и базы данных**

Для обновления базы данных и/или прошивки необходима карта памяти. Отформатируйте карту и запишите на нее файл обновления. После этого вставьте карту в SHO-ME Combo№1 и запустите его.

На экране появятся значки 0 и Х. Необходимо выбрать 0 (кнопкой Dim или Mute) и запустить обновление кнопкой C/H.

# **Гарантийный талон**

Продавец гарантирует исправную работу системы в течение 12 месяцев со дня продажи.

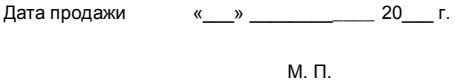

Подпись продавца

Гарантийные обязательства не распространяются на изделия:

- залитые водой или другой жидкостью;
- имеющие механические повреждения;
- установленные неквалифицированно;
- с незаполненным гарантийным талоном.

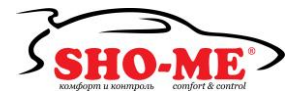

SHO-ME ComboN<sup>o1</sup>

Срок службы изделия: 3 года

Сделано в Корее